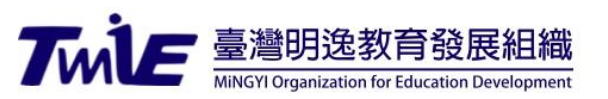

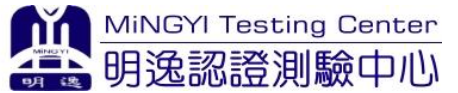

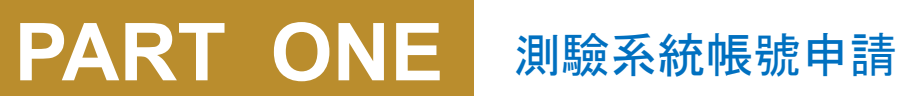

# 公測報名說明

明逸認證測驗中心

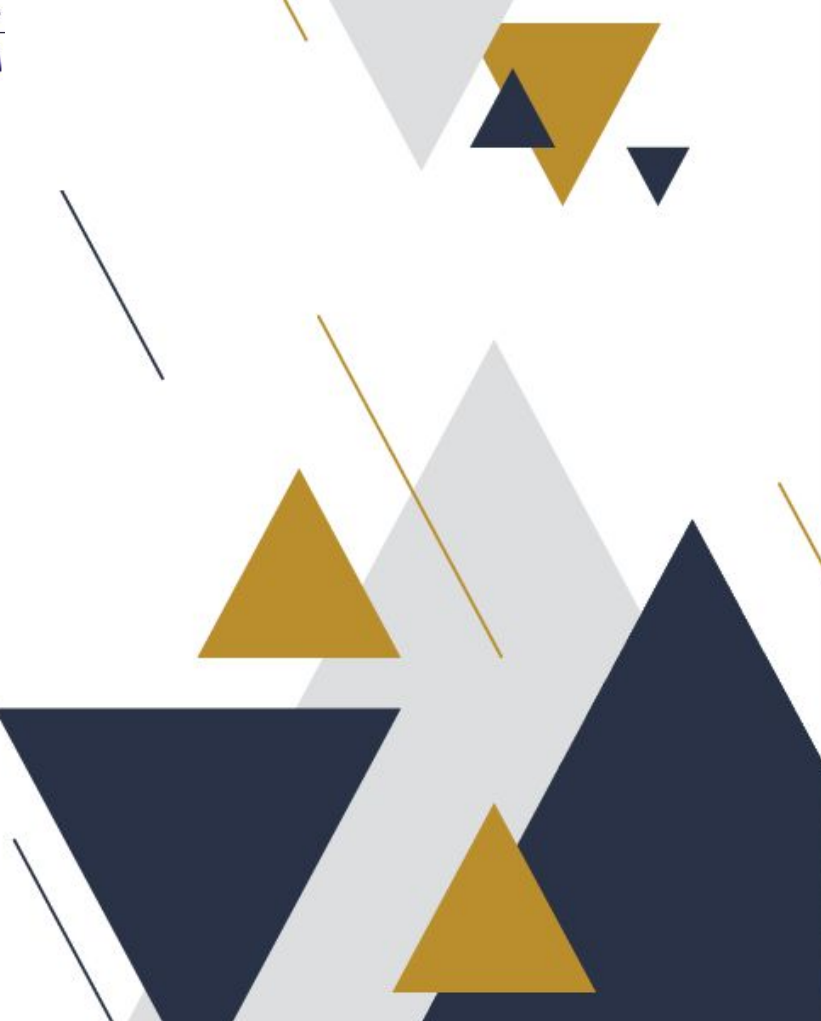

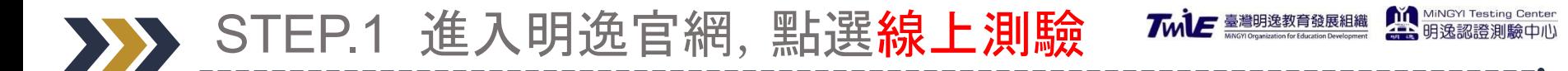

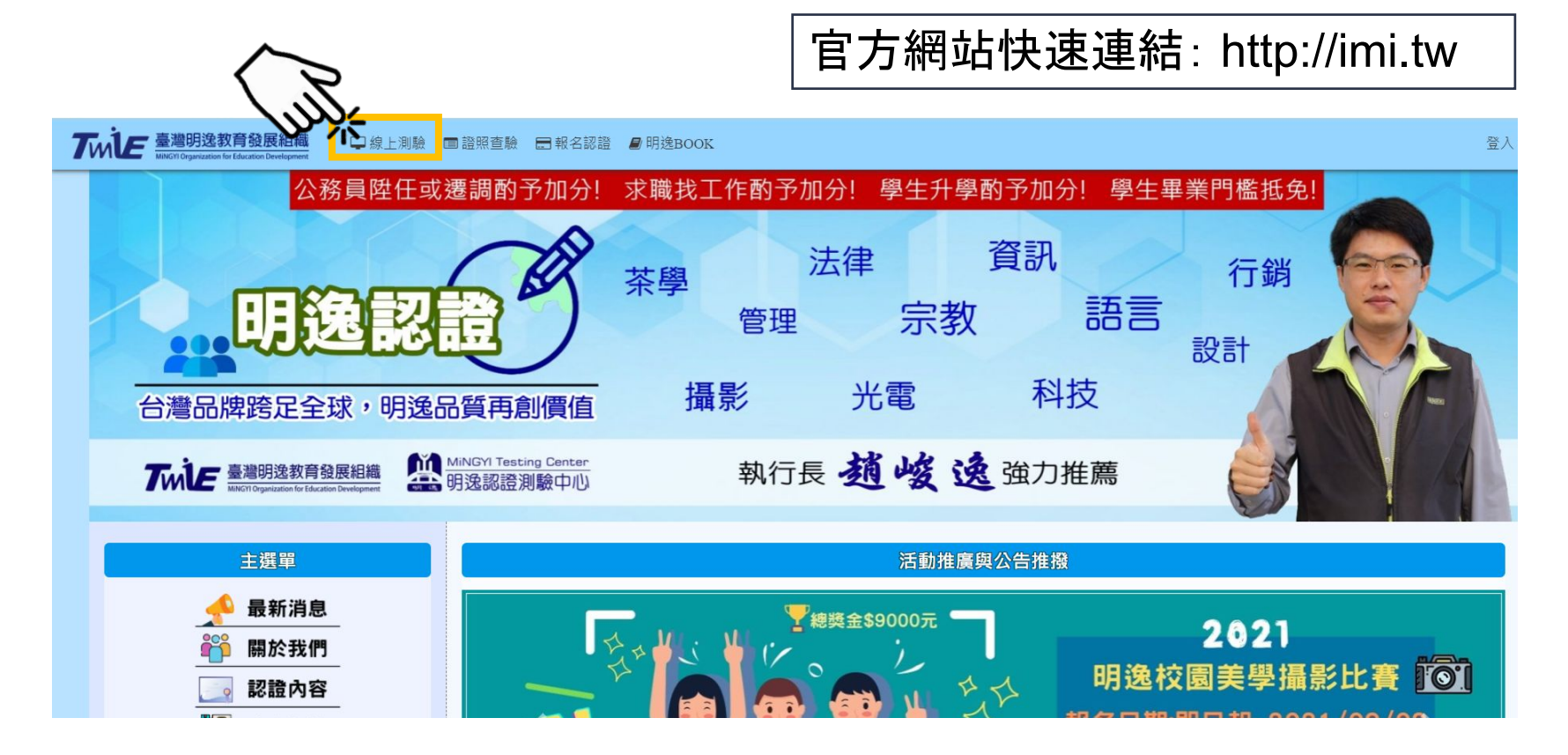

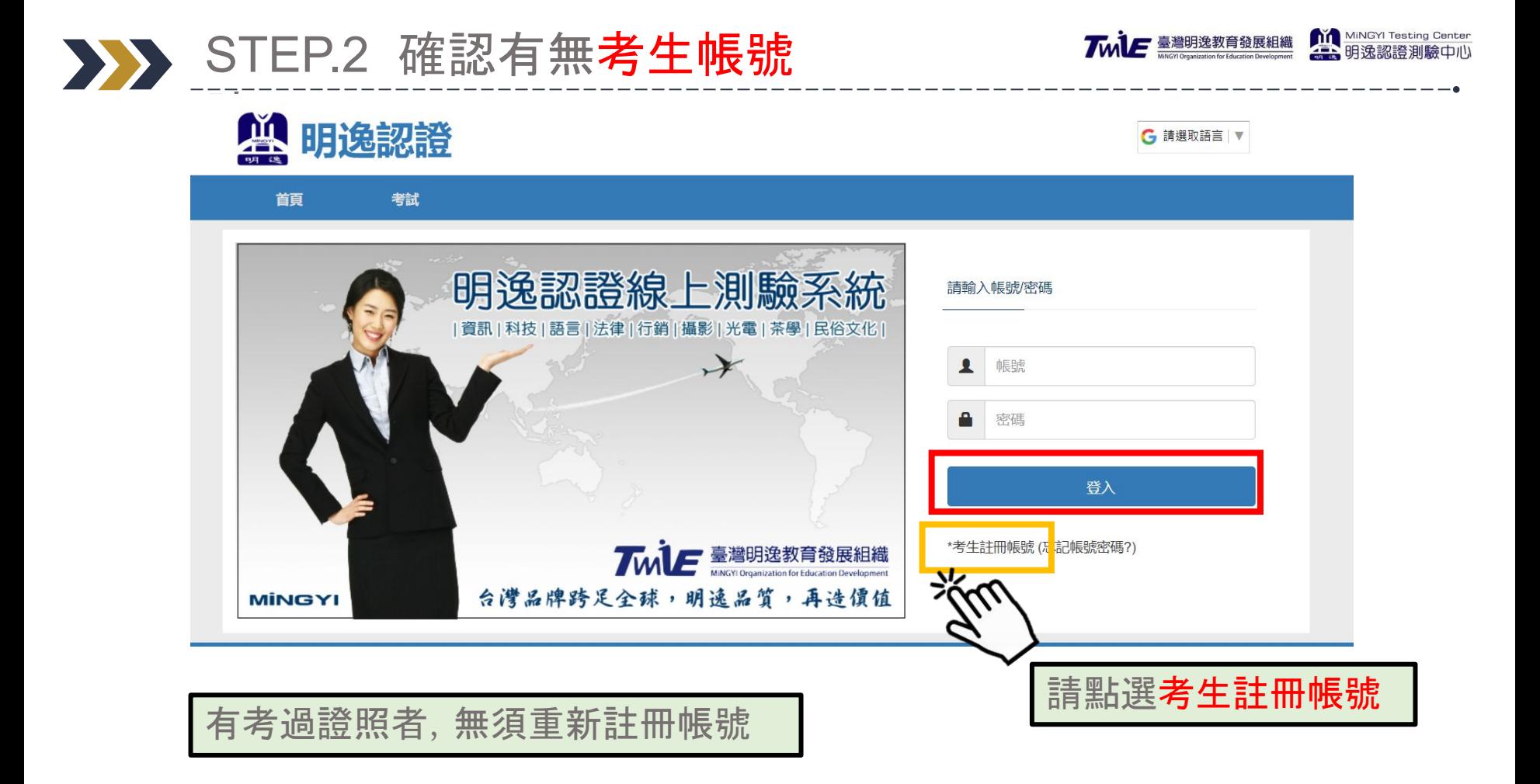

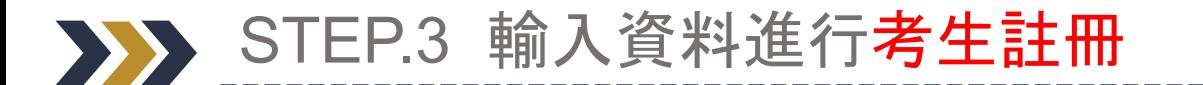

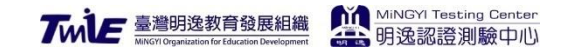

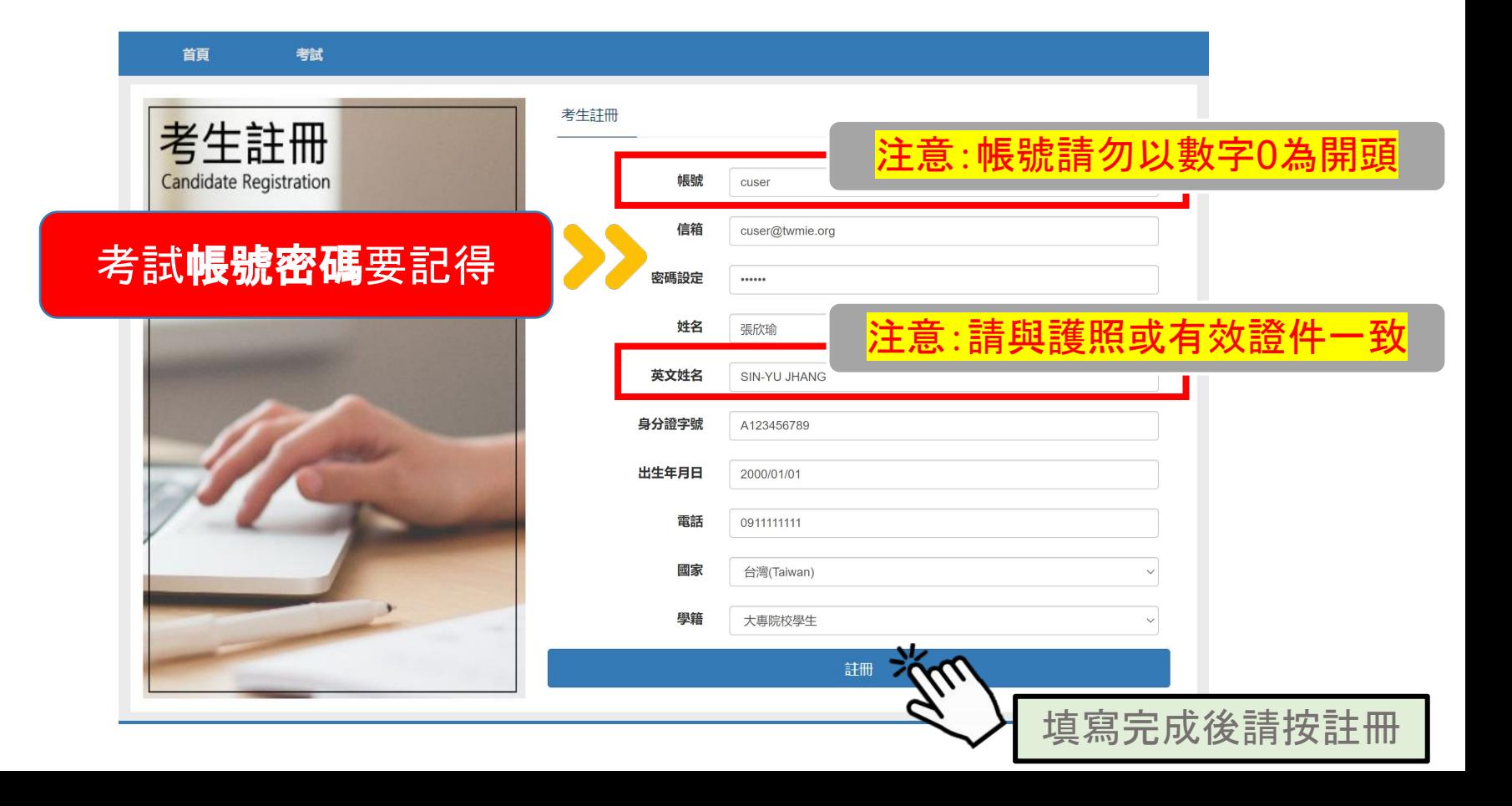

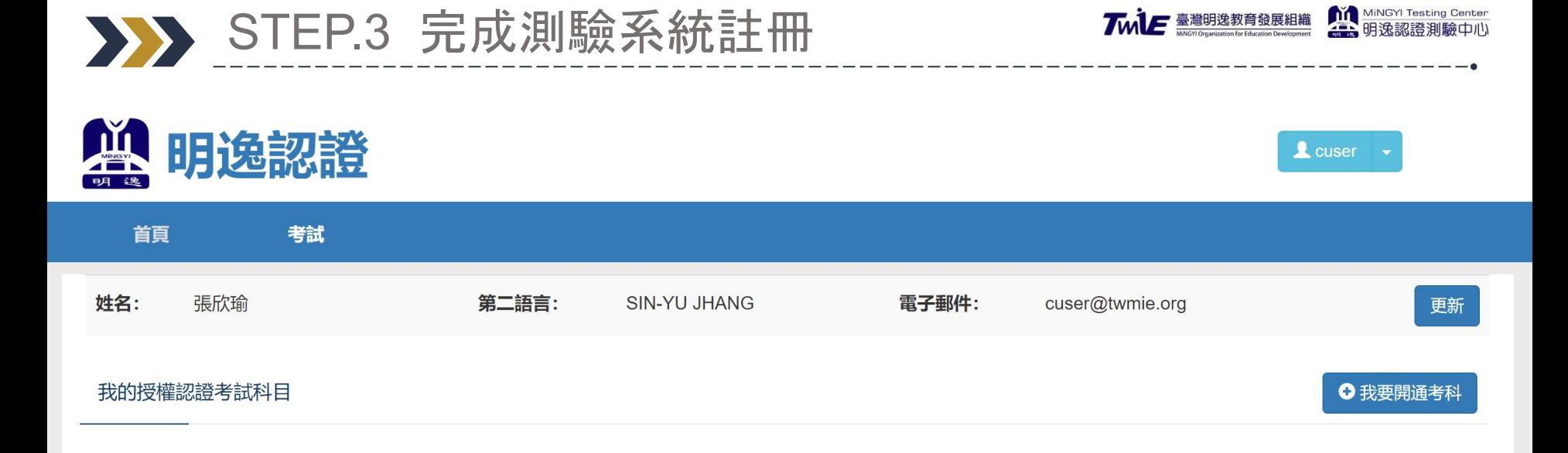

臺灣明逸教育發展組織·明逸認證測驗中心 | E-mail: testing@twmie.org | Line ID: @rzu4900o MiNGYI-明逸數位有限公司 版權所有 © Copyright 2017-2020, MiNGYI Digital Co., Ltd.

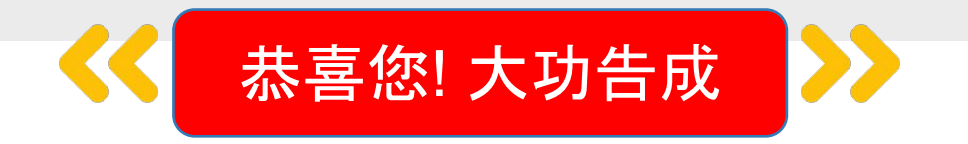

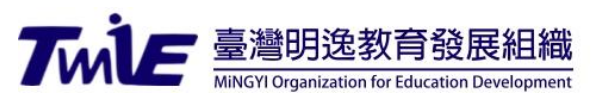

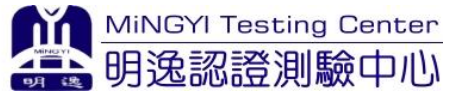

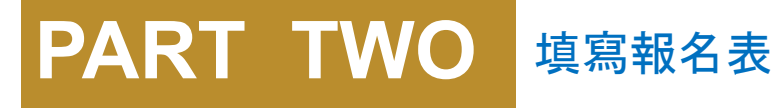

# 公測報名說明

明逸認證測驗中心

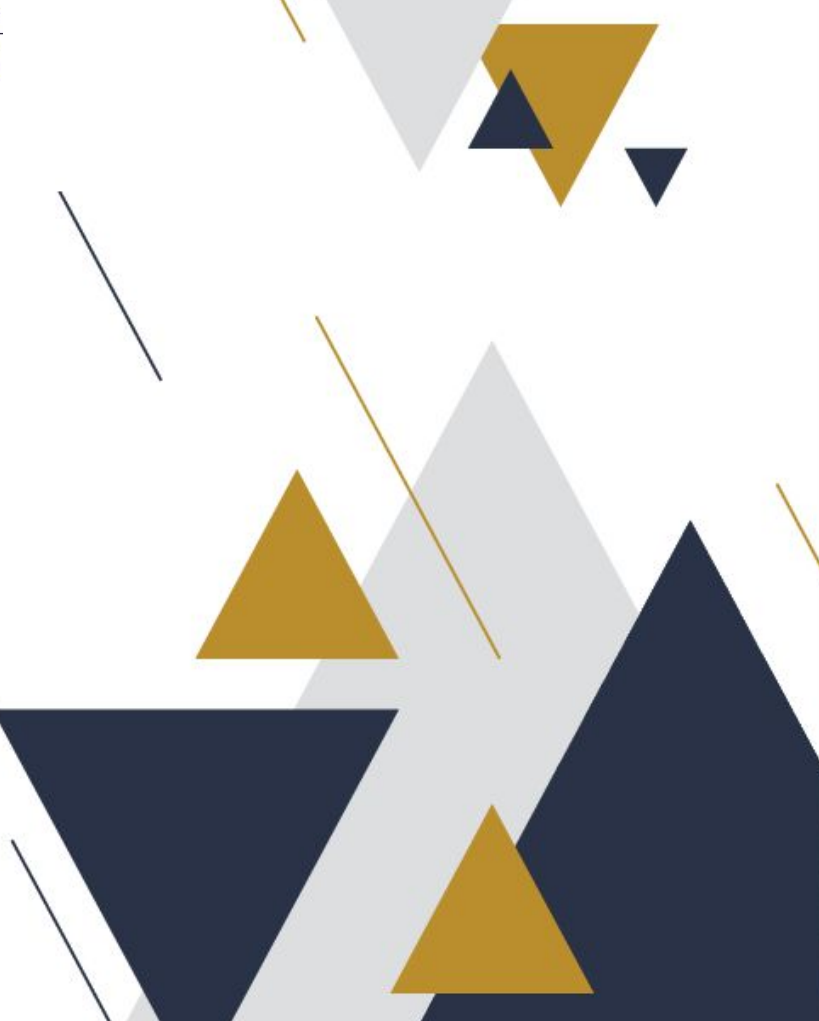

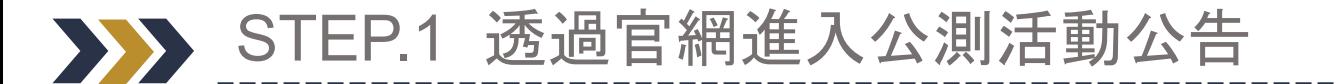

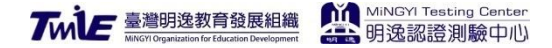

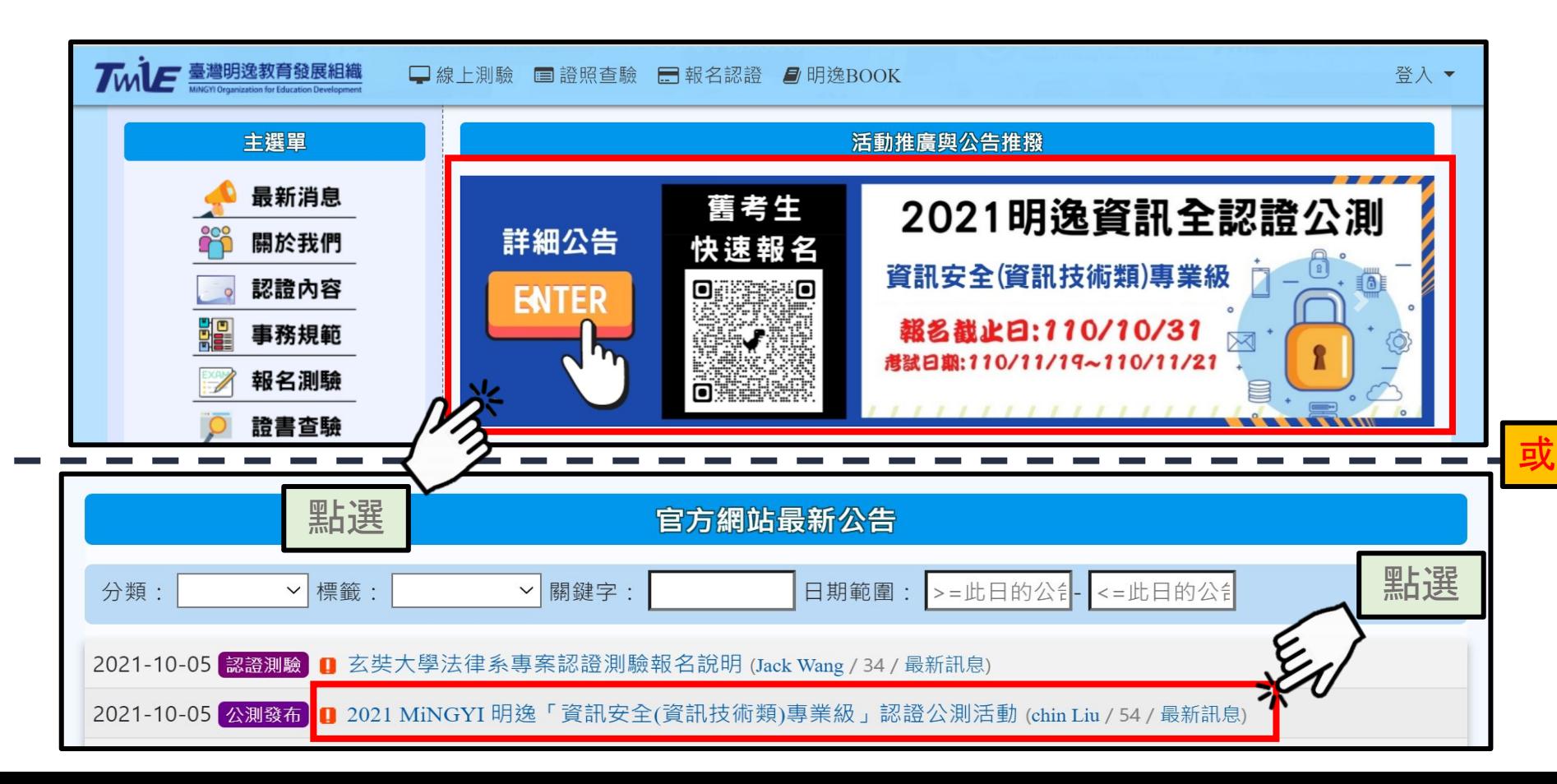

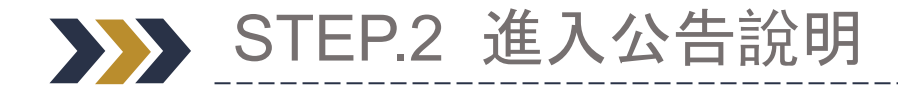

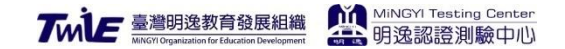

#### 資訊安全公測活動!

- 認證科目:資訊安全認證
- 測驗時間:40分鐘
- 報名日期: 即日起~2021/10/31
- 測驗期間:2021/11/19~2021/11/21
- 認證範疇:網路技術安全與防護、威脅脆弱性與主機安全、存取與身分識別管理、合規與系統安全、密碼學與安全教育

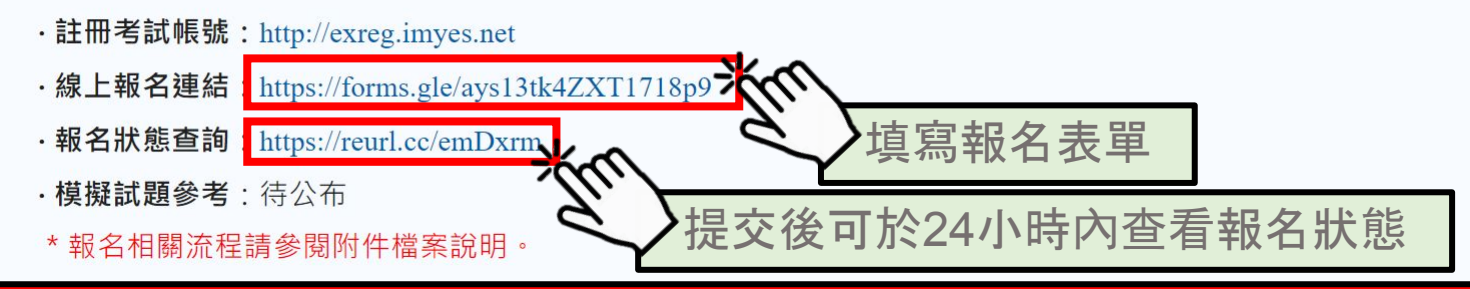

模擬試題及參考試題將於公告後發信通知,通常會在報名截止後公告。

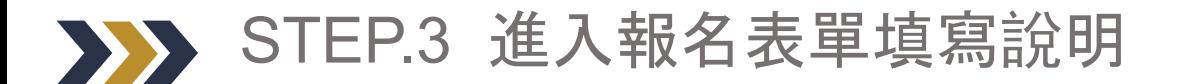

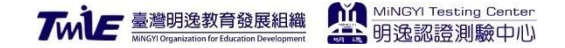

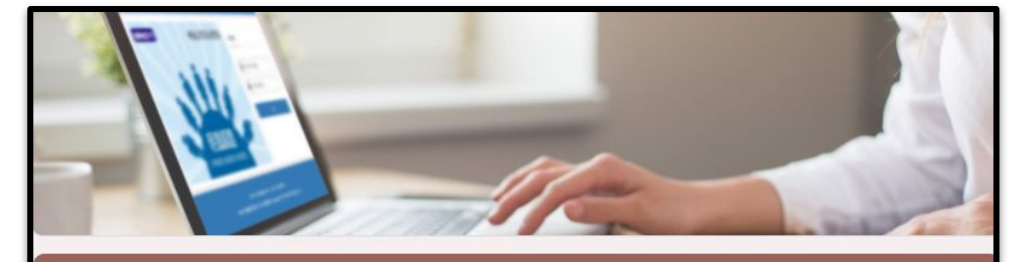

#### MiNGYI-明逸資訊安全公測報名表

1.報名前請至測驗系統註冊考試帳號: http://exreq.imyes.net, \*證書若要修上「大頭照」請上傳至: https://exam.imyes.net/index.php?user-app-login 2.報名提交資料後前,請再三確實檢查,避免影響自身權益。 3.當您提交報名表後,您會於信箱收到報名回條,報名資料若有問題請與客服聯繫,以免影響 白身權益 4.本公測時段開放資訊安全專業認證之考生於2021/11/19 早上8:00~2021/11/21晚上08點00 分時間内進行測驗。 5.開放期間内可隨時進入考試,請注意進入考試後測驗畫面後,系統將進行時間倒數。 (假設您08:00進入考試,您必須於8:40完成考試,8:40以後系統會自動關閉) 6.本公測測驗只需要自行準備電腦,在有網路的狀態下進行測驗(不侷限測驗地點)。 7.測驗系統採不定期偵測考試狀態,請導守考試測驗規範,若有偵測畫面異常視同違規考試。 8.隱私權條款說明, 報名前請詳閱, 提交本表視同允許本條款, 連結:https://twmie.org/modules/tadnews/page.php?ncsn=6&nsn=165 9.填寫資料若有不實或惡意欺瞞偽造之情, 經本單位查證屬實將移送法辦, 並取消所有授證。 \*星號為必要填寫欄位,非星號請選擇性填寫。

\*忘記考試帳號或密碼可透過信箱查詢並更新密碼: http://exreq.imyes.net/r.html

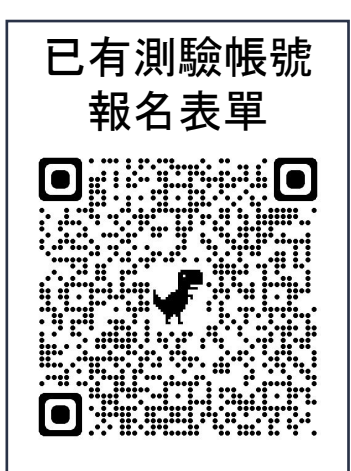

### STEP.3-1 填寫個人相關資訊

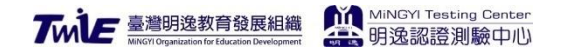

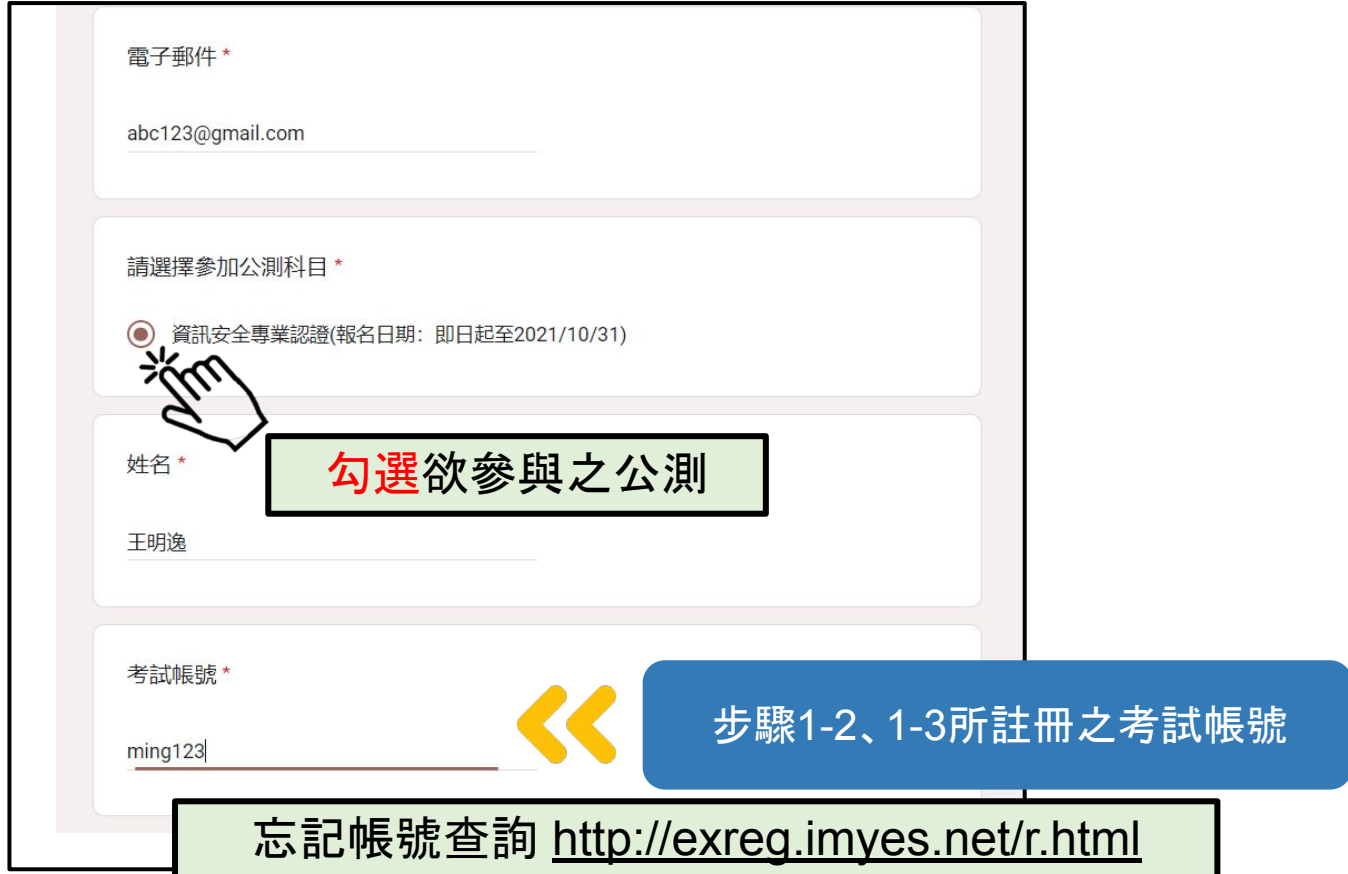

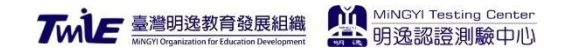

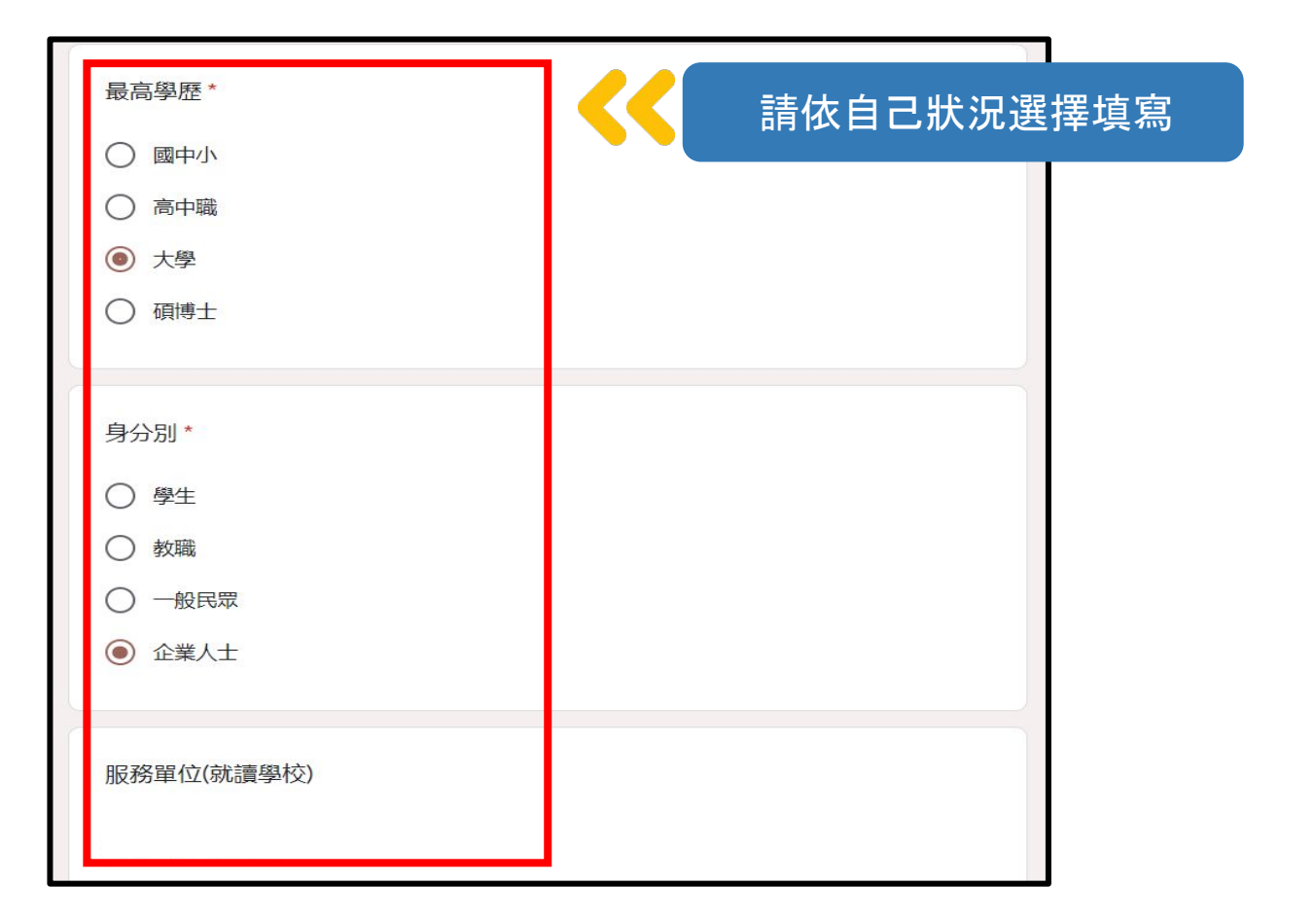

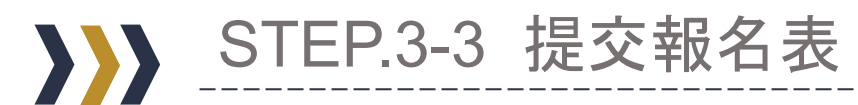

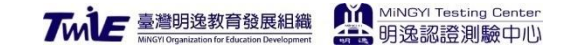

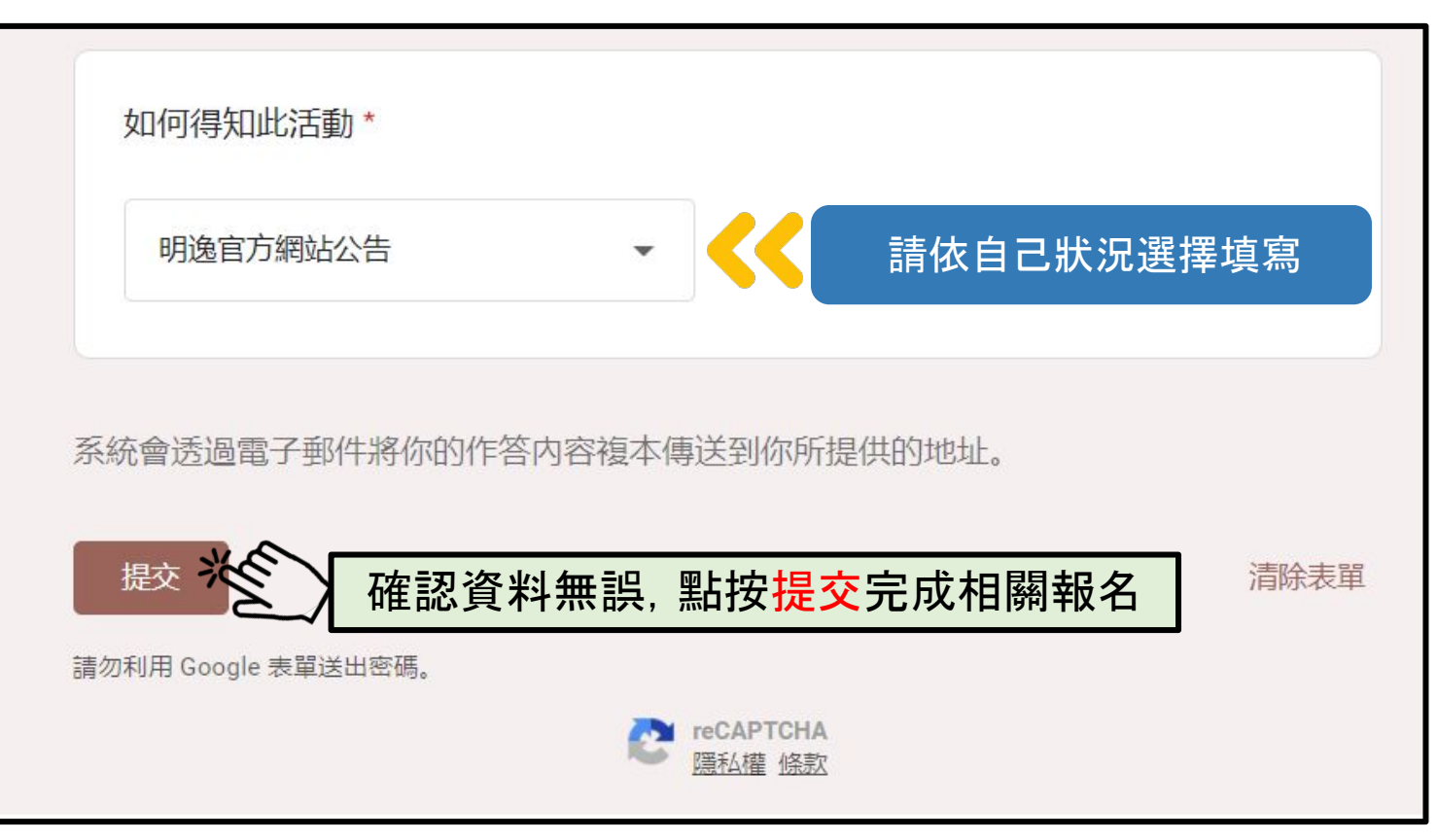

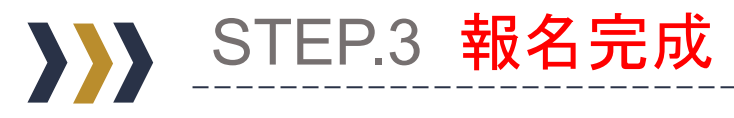

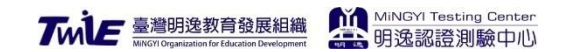

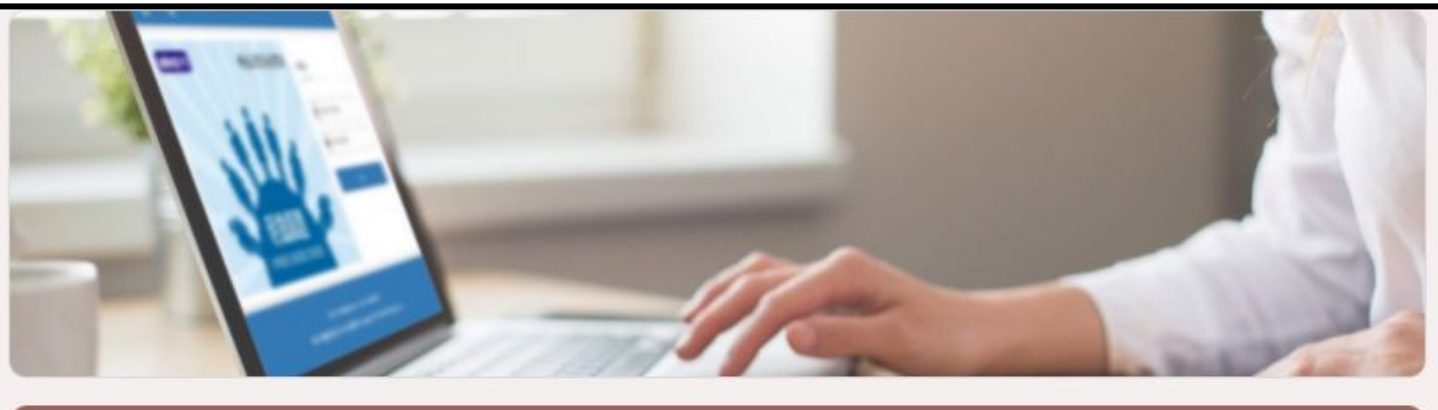

恭喜您!大功告成

### MiNGYI-明逸資訊安全公測報名表

您的報名資料表已順利送出

提交其他回應

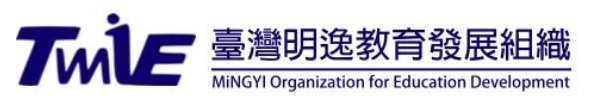

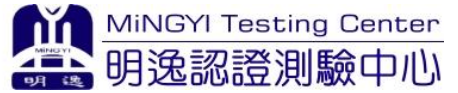

### **PART THREE** 大頭照更新上傳

# 公測報名說明

明逸認證測驗中心

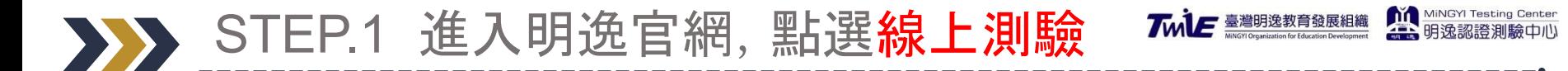

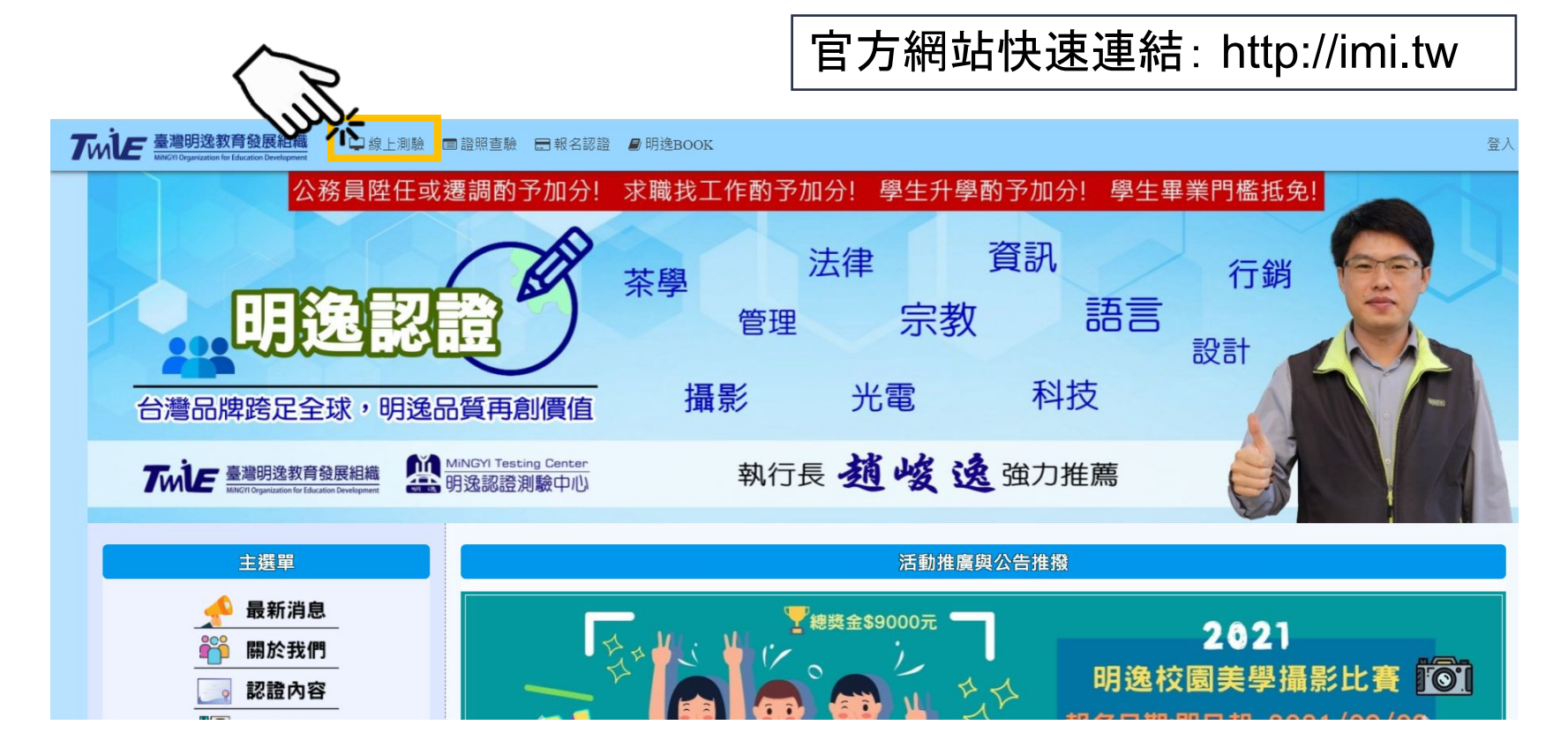

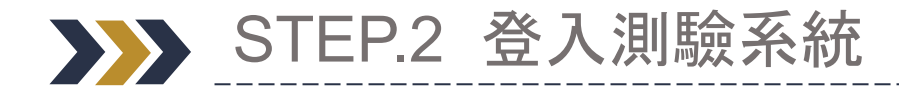

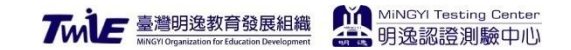

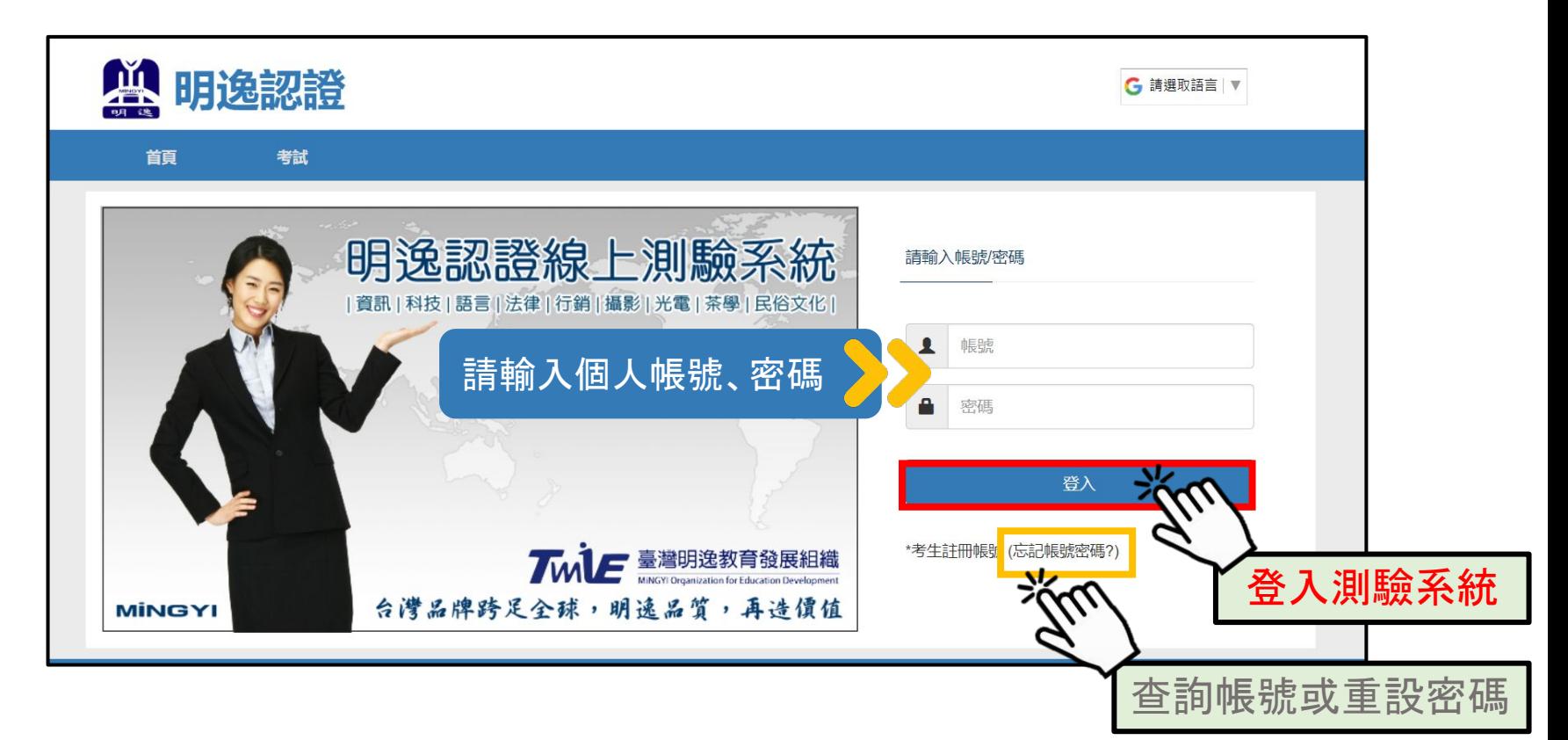

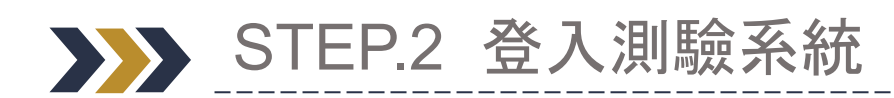

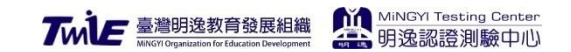

-----

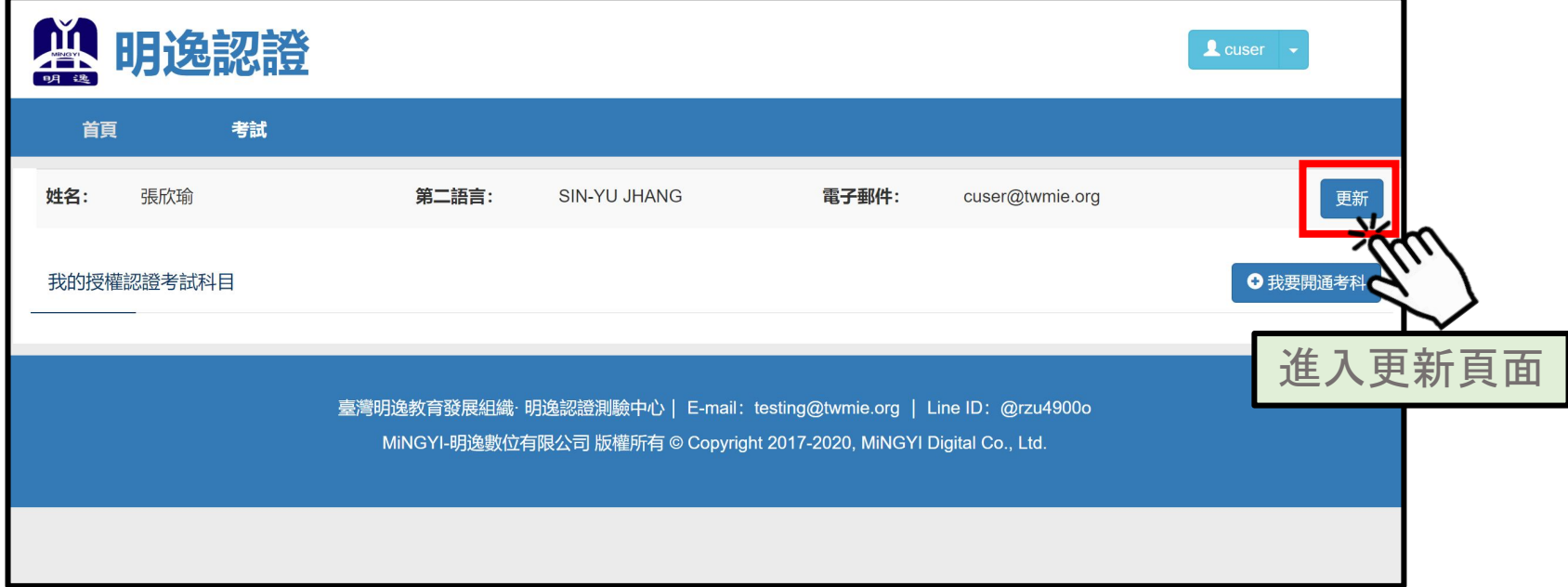

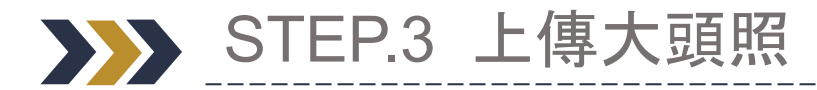

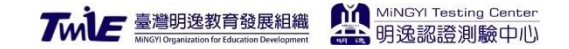

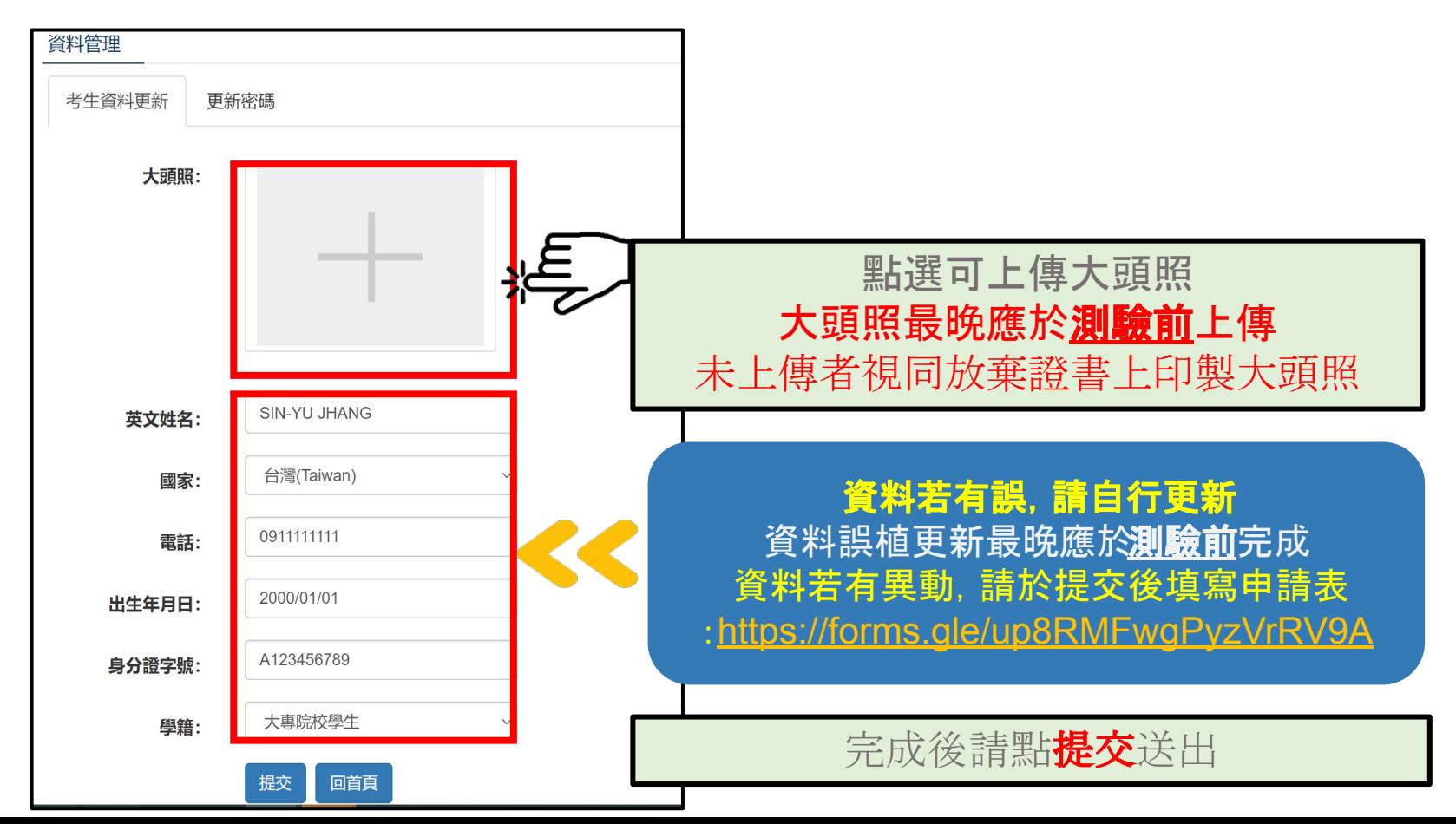

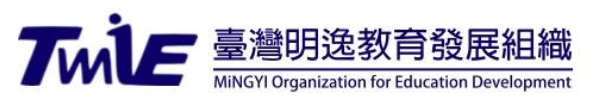

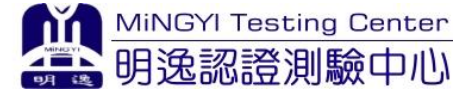

# 明逸認證測驗中心祝 您 測驗順利